## गणकहरुले किसानको विवरण प्रविष्टि गर्दा निम्न कुराहरु ध्यान दिनुहुन अनुरोध छ ।

1. Farmer.moald.gov.np मा जाने

## 2. ननम्न स्कृन र्ेखिनेछ

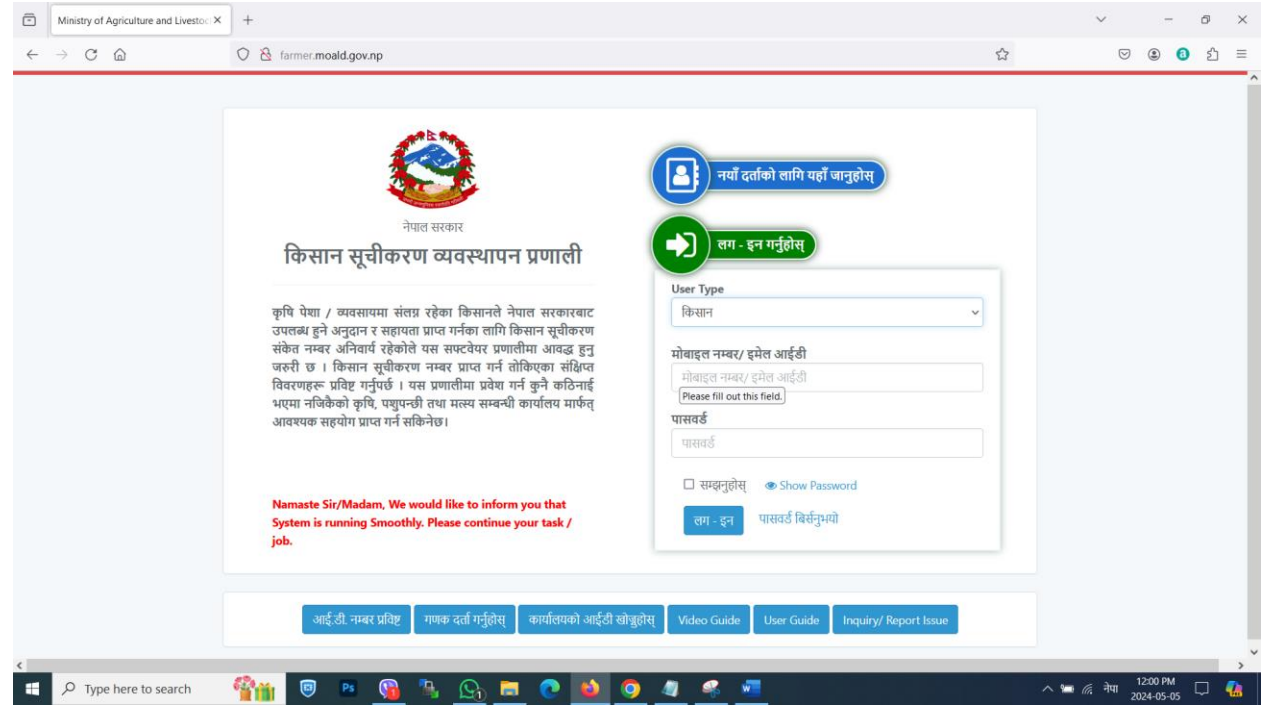

- 4. आफ्नो username र password राखी लग इन गर्नुहोस
- 5. ननम्न स्कृन र्ेखिनेछ

3.

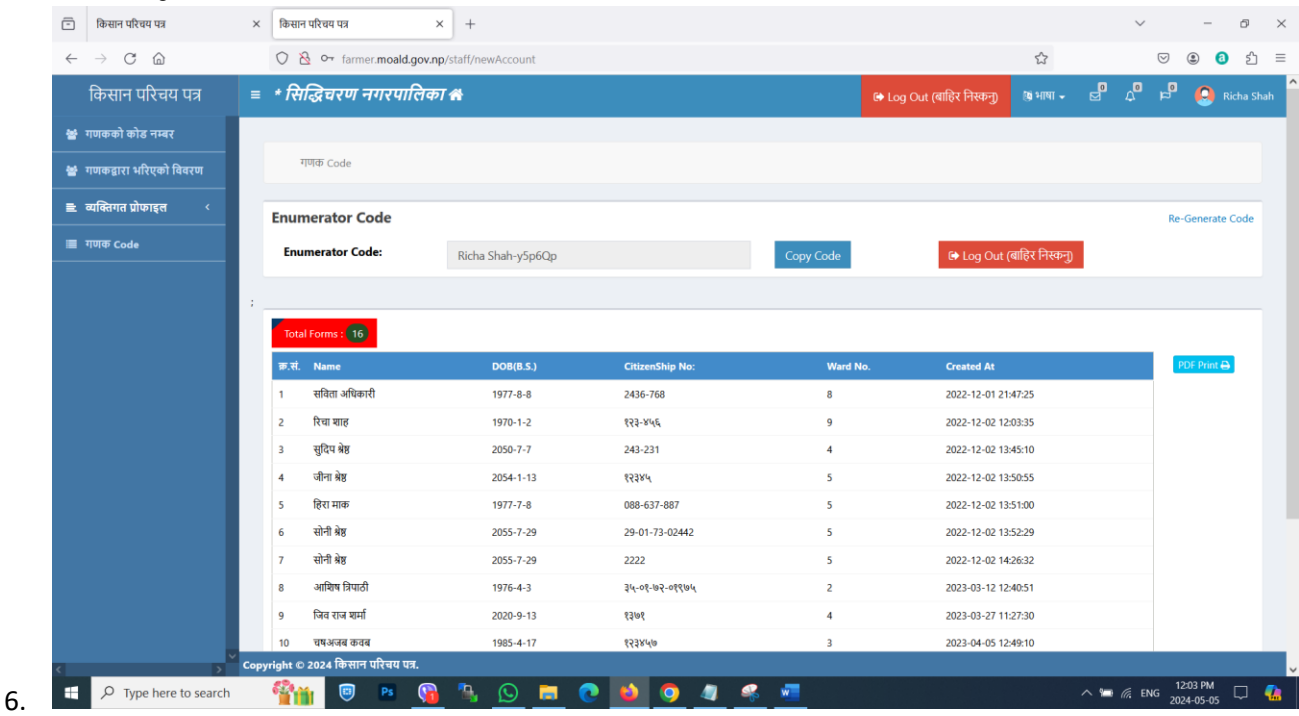

## **7. पेजमा Enumerator Code देख्न सक्न ुह ु नेछ**

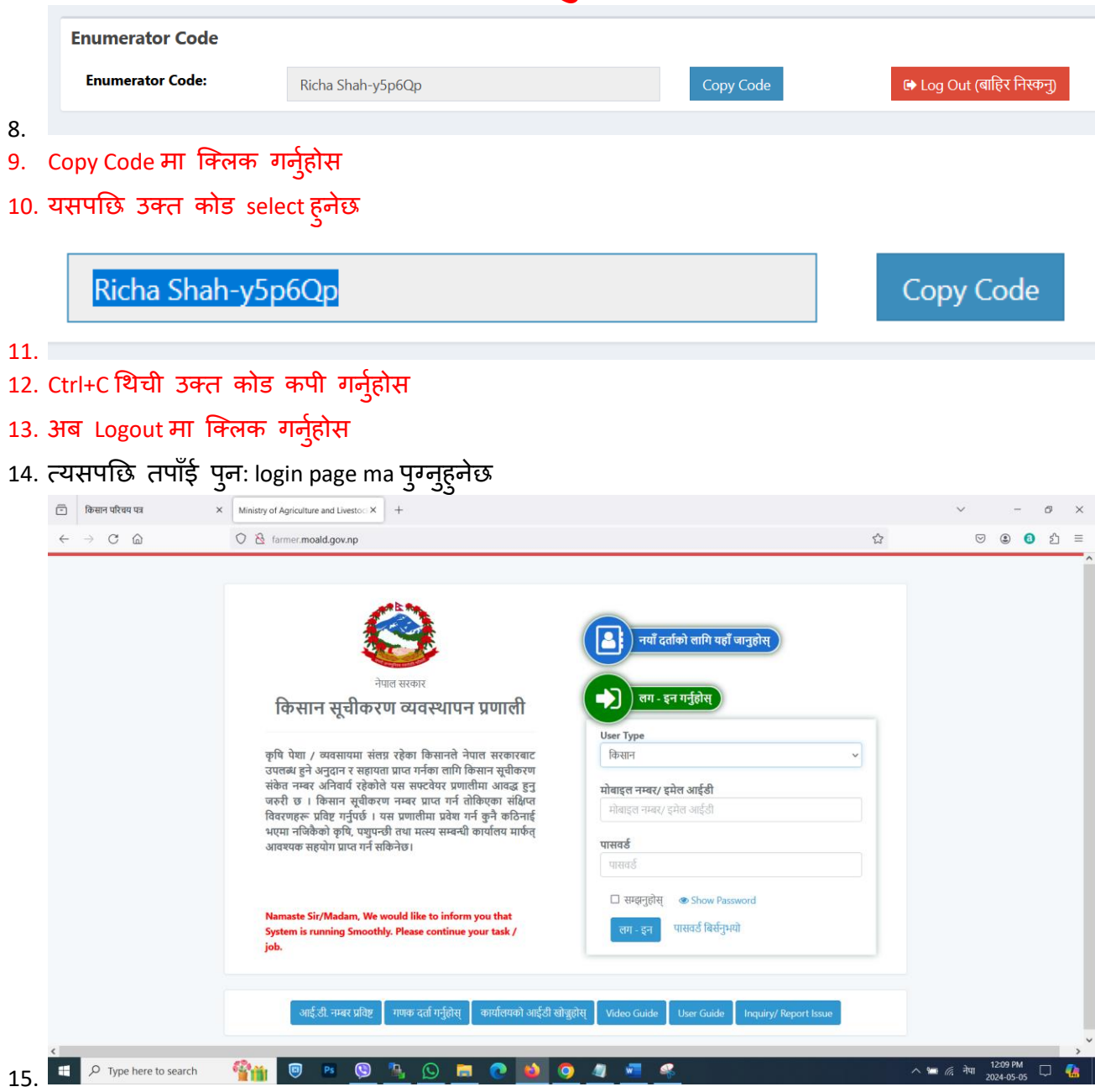

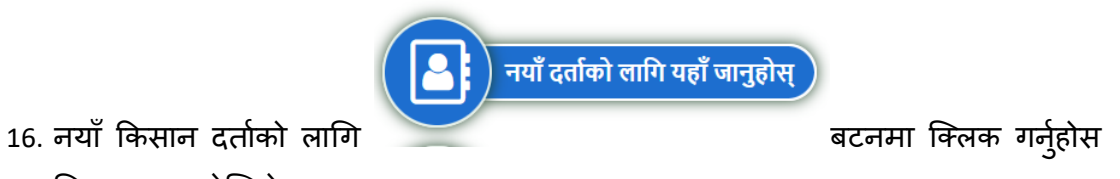

17. ननम्न स्कृन र्ेखिनेछ

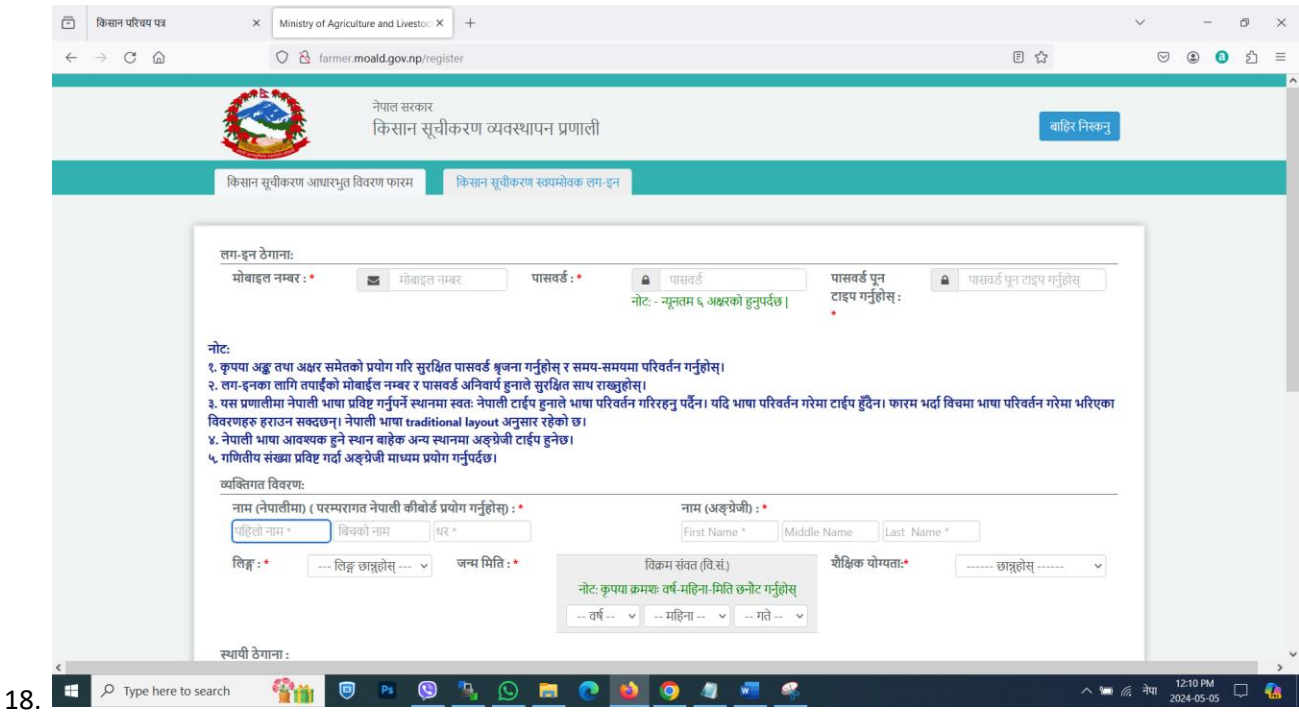

**यसपछछ किसानिो वििरण प्रविष्टि गनुअु छि तपााँईलेआफ्नो स्ियमसेिि लग इन गनुपु नेहुन्छ । यो लगइन नगरर किसानिो डािा प्रविष्टि नगनुहु ोला ।**

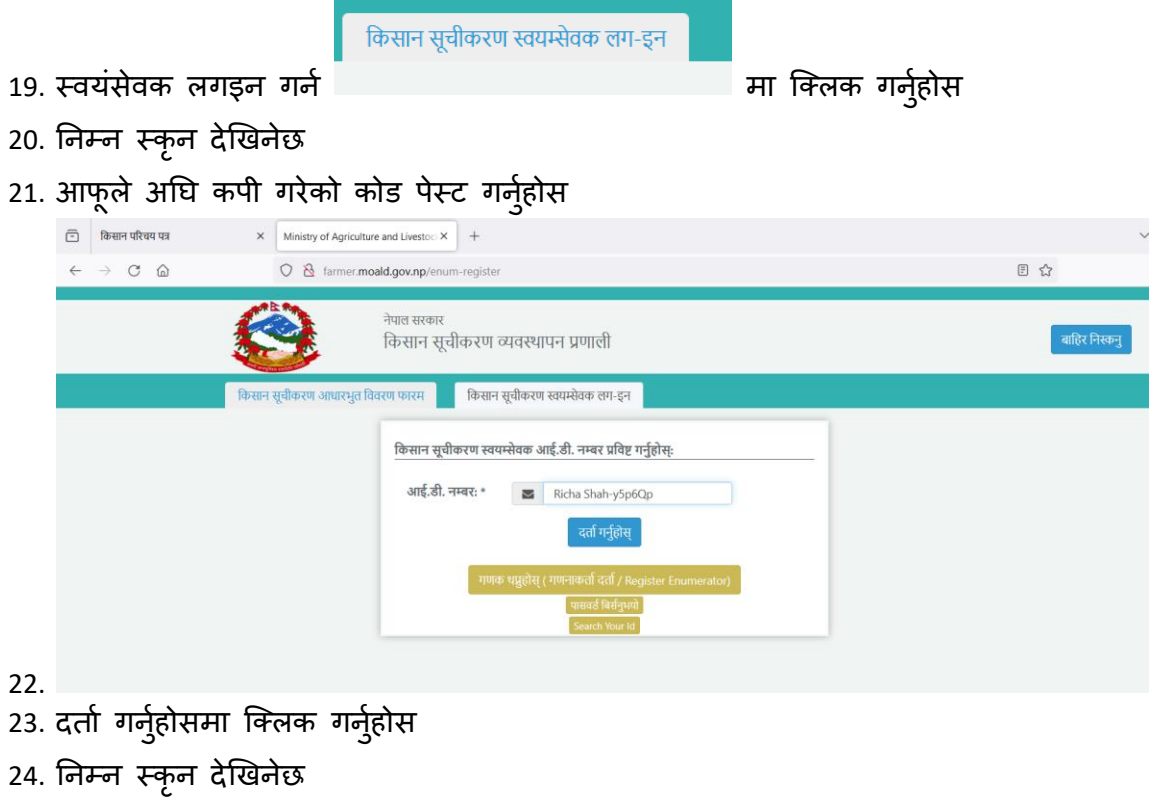

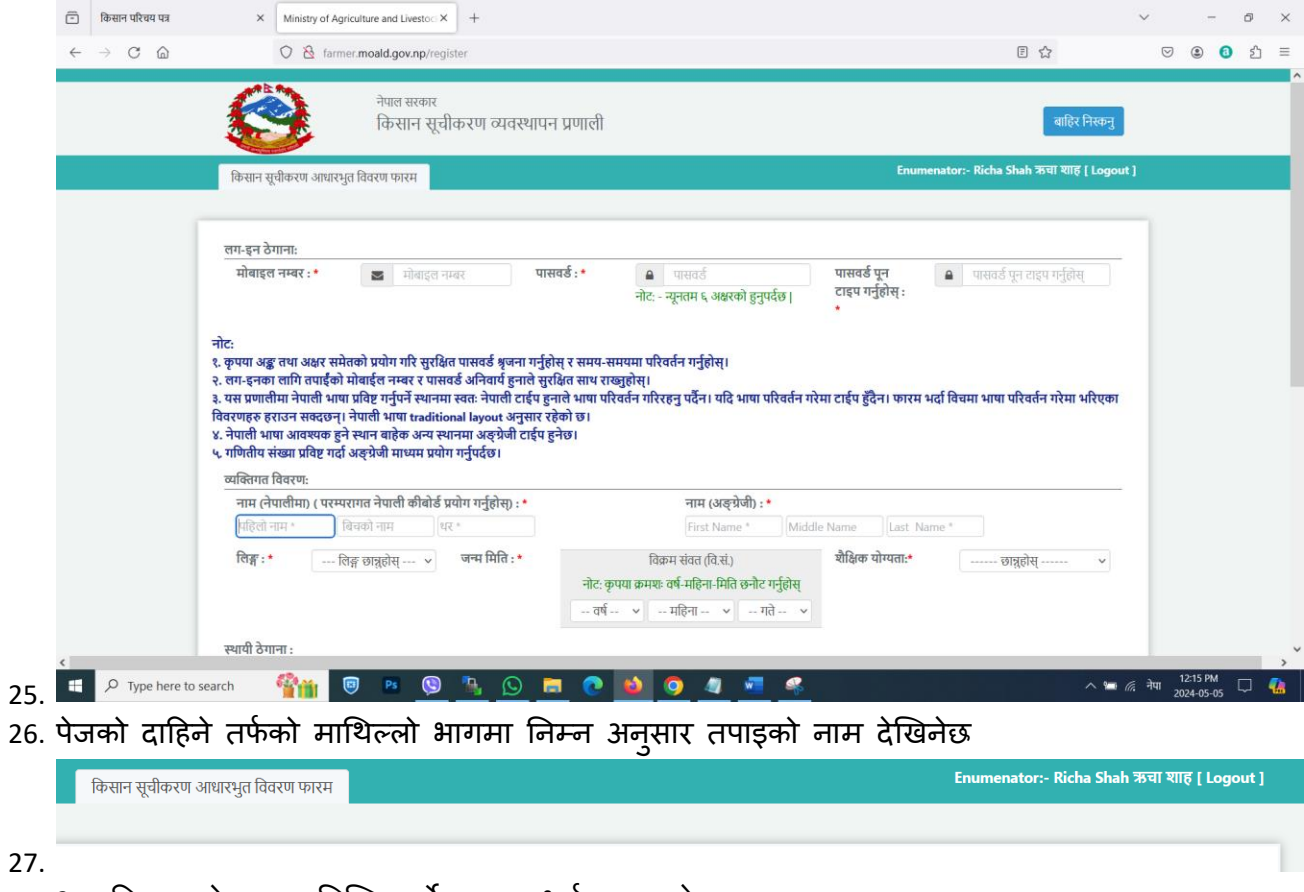

28. अब किसानको डाटा प्रविष्टि गर्ने फाराम भर्न सक्नुहुनेछ